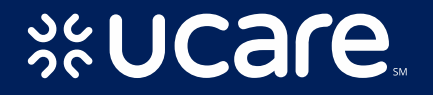

# Tips for Using The Online Claim Reconsideration Form

 $\boldsymbol{\omega}$ SG  $2C$  $\Omega$ 

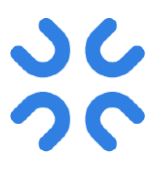

### New Online Claim Reconsideration Form

Online submission offers:

- Notification of request receipt
- Reduction in clerical paperwork and staff-time to submit, follow-up and track
- Lower paper and postage costs
- Quicker overall processing time
- Confirmation number upon receipt of submission

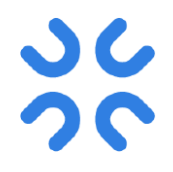

### Where to Access the Form

### On [ucare.org/providers](http://www.ucare.org/providers), locate Claims & Billing, then click Forms & Links.

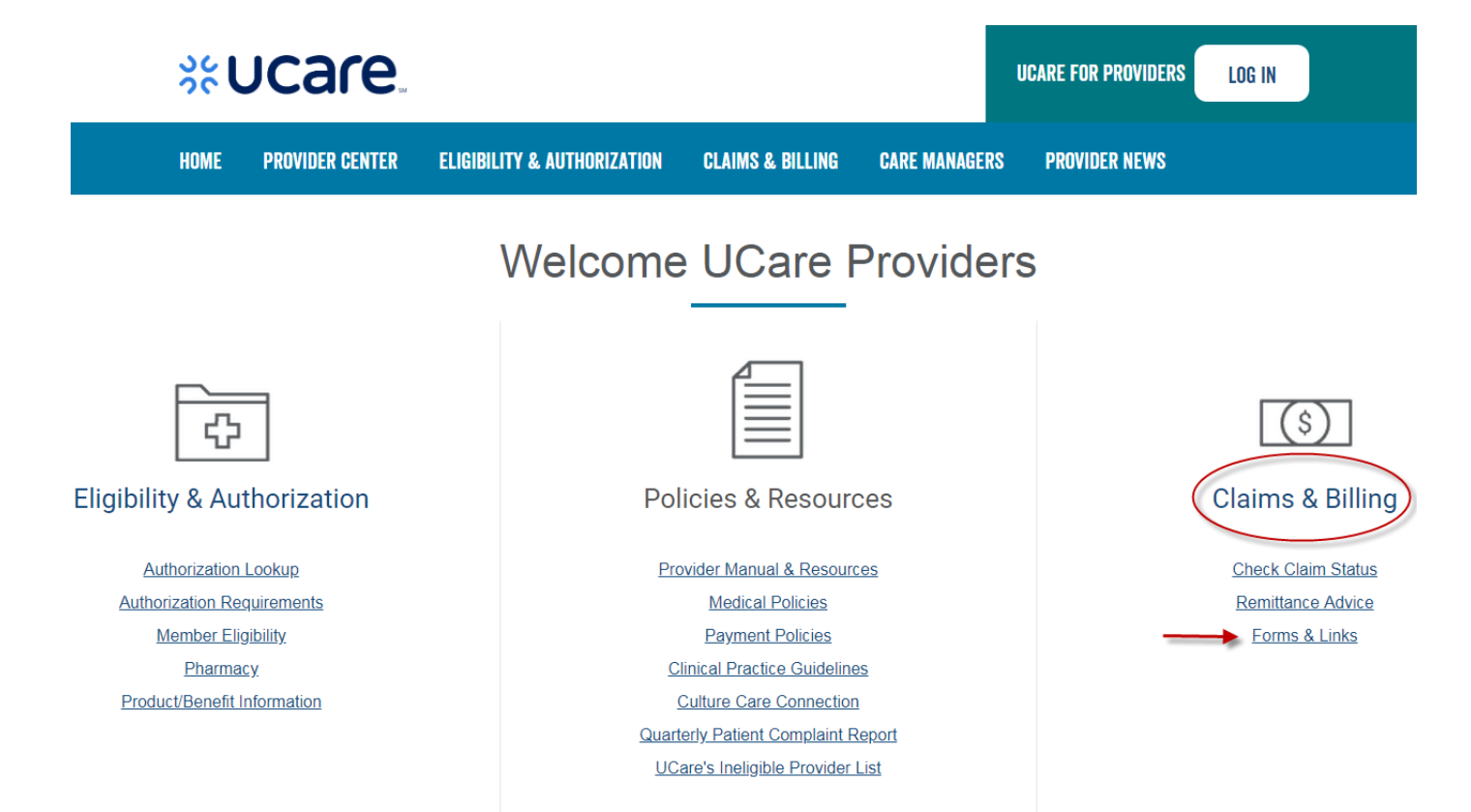

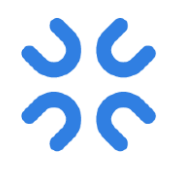

### Where to Access the Form

Once on the Claims & Billing page, select from the two online options.

**FORMS & LINKS** 

Online Provider Claim Reconsideration Form (Use if you have a UCare Provider Portal account) Online Provider Claim Reconsideration Form (Use if you do not have a UCare Provider Portal account) **Legacy Provider Claim Reconsideration Request Form (PDF)** 

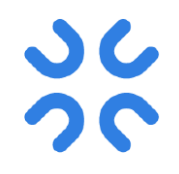

## Where to Access the Form

- Portal Users
	- Log in to the Provider Portal.
	- Form is available in the Provider Forms section.
- Non-Portal Users
	- Will need to register one time to access form.
	- Can access online form within minutes of registering.

## Accessing Provider Claims Reconsideration Form in the Portal

- Log in and click the Provider Inquires tab.
- Select Provider Forms from the list of options.

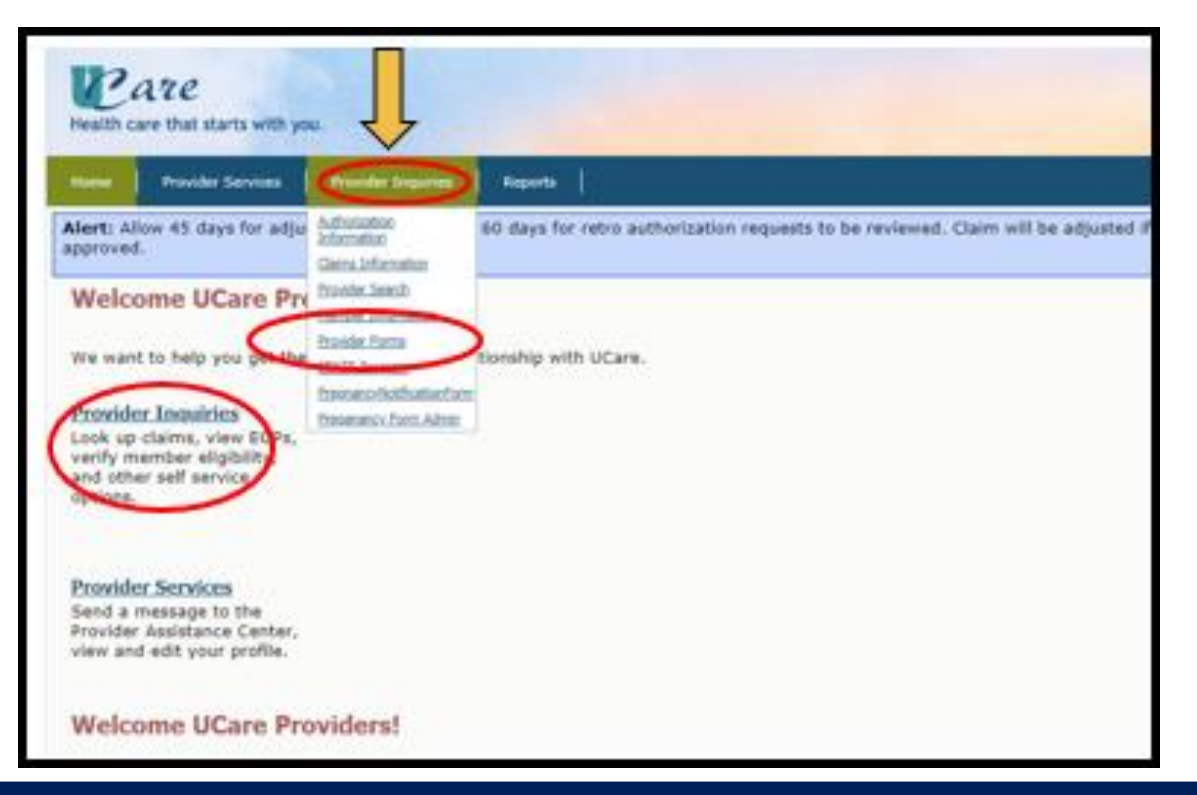

SG

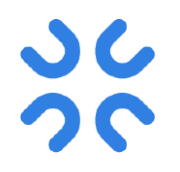

- All Non-Portal Users will need to register one time to access the Online Provider Claims Reconsideration Form.
- After registering, Non-Portal Users may use the same user name and password to use the online form in the future.
- We encourage Non-Portal Users to sign up for the Provider Portal, as there are many more helpful functions in addition to this form.
- Please contact the Provider Assistance Center if you need assistance with registering.

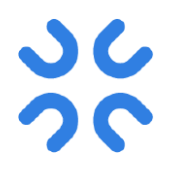

• Click the link titled Online Provider Claim Reconsideration Form (Use if you do not have a UCare Provider Portal account).

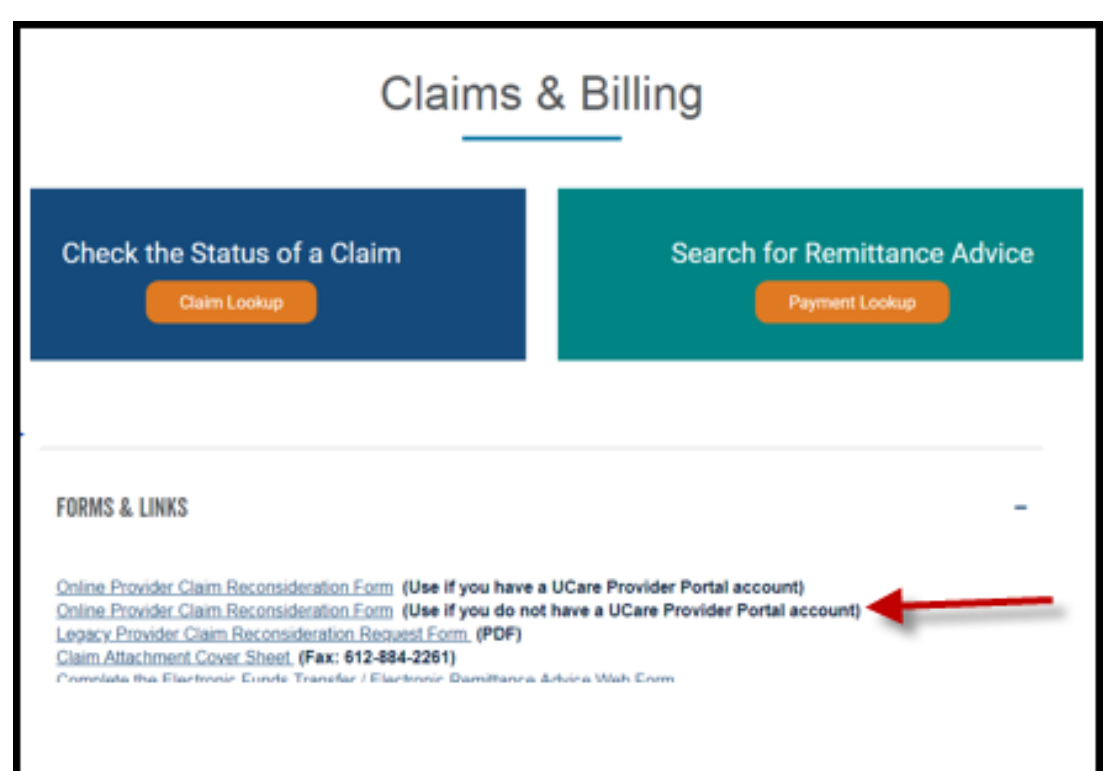

• On the registration page, click the Register button.

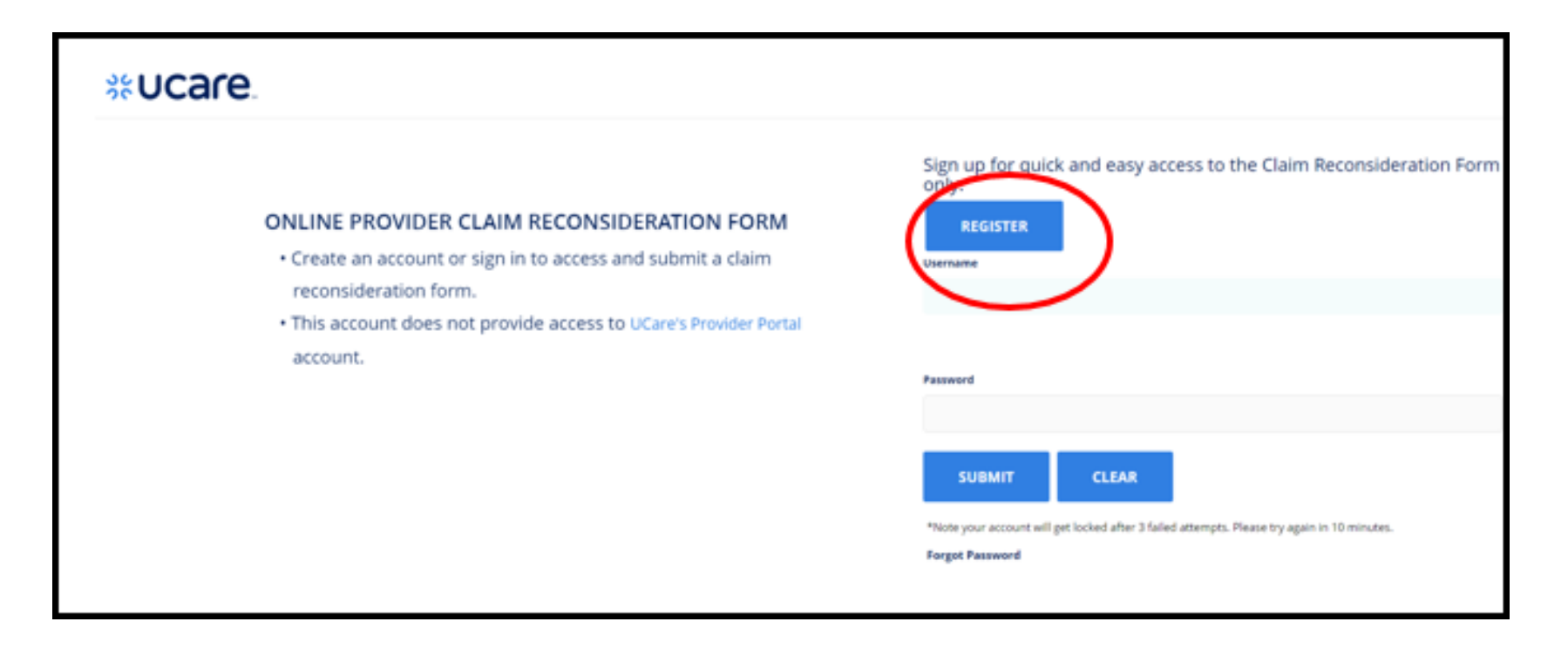

SC

• Complete all fields on the Registration Form, acknowledge terms have been read and click the Register button.

### NEW USER REGISTRATION FOR ONLINE PROVIDER CLAIM RECONSIDERATION FORM

- . It is inconsumy to create an account to access and submit the Define Provider Diater Receiveduration Form, After creating an account, you can ranges at any time and submit new ferres by legging in.
- . Please Mate If you create an account and then get a liftane Provider Partal account, you may disregard this account and begin using the Previder Romal to submit the awling form.

### **Email insured**

betterlandudare org.

### **Username** (required)

Comp.o64

### **Password (required)**

### Confirm Password oxyunet

First Name issuaired:

### $-3851$

**Lest Name (required)** 

### Westham

### **TERMS & CONDITIONS**

By substituting the form below, you validate that all the above information is accurate to the

### **Use Aprimered**

(Case is a research corporation which is known as a based star by the Dans of Monasta and since has entered the agreement with annualizating forming for the<br>authors of hashing and service in at plan culture and fraction (in class has analished the unit stat "Ban", where a provider may always in your analysis access to fit

National crisis painting life (Romer) you he hoose ages the journal one and use of the States subset to the following series and comitthe cases his this time.

The Resident brack measure continue case interesties (titles "Unantiames") and painticents (the Resource?) for electronics access to the Disk school plast permit. Proceder to 10 molume publicity of Sprin pridings, Hungaba by Philippinist Rocky physician Contact power System President to with of the Research Lives G. and any other information research to others.

Provider will insert as performation and sees an interesting preparations purificant and to information and hims. It's and out payment any his authorized improves and agents to have access to the flexible and clear 10. Only authorized empty wear and against living mead by you this Star for the performance of their 200 shart have access to the Tassuno's good later 10. Curb authorized access and agency that up a confidentially agreement planning appropriate our conditions only the Agreement as a constitution of accessing the Pession diariot Univ 15. Provider vehicles for Cars Immediately P.Provider India an Institute party of the Detroit of the SD is base components in it as a marketer of agent with access to the freement or timel CL se del President empresimiento a agendo entitalizar freguer da distanza intestruzional.<br>Provincia comerci fargulare anni unani di anni giusi a mesi freguerenti anni chez 10 m. Process: Article of a response theories and process of bin of printers who have sions by the Passoon and Low. 30 and a determined of the principal and Low Parkers **MATTER WAS AFTER!** 

### **Line and Democratic of Information**

Promise administration that the Statester of Phoneseum resident through the State programming information of USA 4 and other lie and rethern the exclusive programs of Cale, Other than pursuances shared of this paragraph, frontier shall no appropriate on you any information cannoted through the bia intrinsic US and your which consider this list as interesting that any relation on information consider at tra Del i antre frammen rio

### **Use of the**

Pressure shart not use the Star for communication or to be a shirttermann in any urgan in annoyante student Principe will recommissive interdence a crucial projection of the Principal Students may the Disk

### Complement with Lane

Provider agrees in compay with all applicable level release of the collect cone of the State Through understands that's Care and Throughout that the subject to the nulas and egulations promulgated pursuant to the mainti-insurance fortability and Arcountability Act (1999) including all E.F.R. hards full and filed landing to bar-back The Artists of Indiansaly Viernitates Harriston Internation (the Timbery Ayers) (Revises)<br>shall chaptered sith Stare is versely with the Prices, News, mixiling associates of a loamed assistant agreement if requires and speed that bilary shall have the right to personal fraction's advertising like in the word that fraction has in cone of receiving assists the completes with the Entany Fuses

### Security

This Site uses Secured Socket Layer (SSL) encryption to protect the privacy of detail during transmission ecross the internet. This Ste supports 129-bit encryption strength. Although UCare has taken there reasonable security measures. UCare does not make any representations or warranties regarding the security of data exchanged to or from the Stellover the Internet.

### **Indermification**

Provider shall assume sole responsibility for and shall defend, hold harmless and indemnify UCare for any and all claims, liabilities, damages, or judgments that may arise out of the acts of pmissions, including any breach of this Agreement or any other unauthorized disclosure or use of any protected or confidential information retrieved from the Site, by Provider or its employees, agents or representatives. The provisions of this paragraph shall survive termination of this Agreement.

### Disclaimers and Exclusion of Liability

UCare specifically disclaims to the fullest extent permitted by law any warrantes. whether statutory, express or implied, regarding the Ste. (including, where law permits, implied warranties of merchantability and fitness for a particular purpose). UCare shall not be liable for any losses damages or daims of any nature whatsdever arising from Provider's use of the Site (even if that lost or damage was caused by the negligence of **UCare or hx agents** 

### Amendments and Termination

UCare may amend the terms of this Agreement at any time by posting revised terms. and conditions on the Site. Revised terms and conditions will become effective 30 days: after posting. By continuing to use the Sos after that time, Provider agrees to abide by and be bound to the revised terms and conditions. UCare may terminate Provider's : Pestivord and access to the Site without notice at any time for any reason.

### **Entire Agreement**

This Agreement and any additional terms posted by UCare on the Stationnitism the parties' complete agreement on the matters specified in this Agreement, and supersede all price representations or assessments with respect to such matters. No oral modification or walver of any of the provisions of this Agreement shall be binding on wither barby.

By registering for access to this website I adicion/edge and agree to the following:

### I agree to the Terms and Conditions

**REGISTER** 

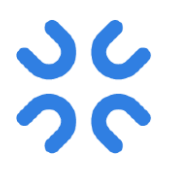

- Once you see the Verification Link screen, check your email. A verification link will be sent to the email address provided on the Registration page.
- This email may land in your Spam or Junk Mail folder.

Hello Jess.

Thank you for requesting access to complete the Provider Claim Reconsideration Form.

Click on the link below to confirm your email address. This Link expires in 48 hours

https://providers-ucare.uat.zipari.net/user/verify/registration/6bdc9d3f-0dfd-4704-9d32-1acb3ea5ae84 (If the link above does not work, please copy and paste it into your browser's address bar.)

PLEASE NOTE: Your account will not be complete until your email is confirmed. Once confirmed, you'll be able to access the Provider Claim Reconsideration Form to complete and submit.

Thank vou. UCare Team

# $\overline{\mathcal{L}}$

### Registration for First-Time, New Non-Portal Users

- Click link provided in the email.
- On the login page, enter the User Name and Password.
- Then click the Submit button to log in.

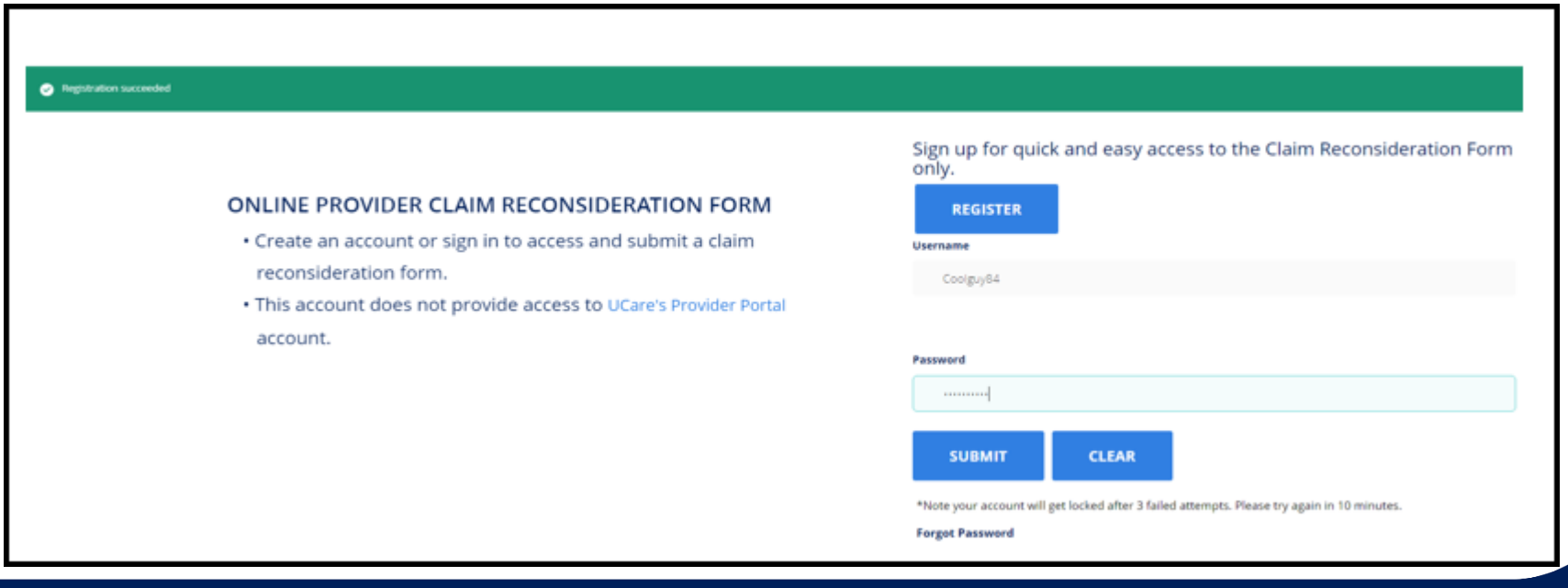

- There are many fields available depending on need of the User.
- All required fields have an asterisk next to the them.
	- In the event a field with an asterisk is not completed and User attempts to submit form, an error will be generated, and User will not move on in the process until field is updated.
- The form will automatically log off after 30 minutes of inactivity, and you will lose any information that has not been submitted.
- Once form is completed and submitted, you will receive a confirmation. Keep this number for reference when contacting our Provider Assistance Center to check status or submitting a second request.

- One form allowed per member.
- This form is not in place of a replacement/void claim.
- If you run into any issues, our Provider Assistance Center is available to help.

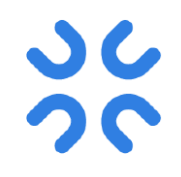

• You can designate the type of request you are submitting. ---select one---

Adjustment/Appeal Request Recoupment Request 2nd Request

• When you select  $2^{nd}$  Request, a 1<sup>st</sup> Claim Reconsideration Form Confirmation Number field will appear, add confirmation number from first request.

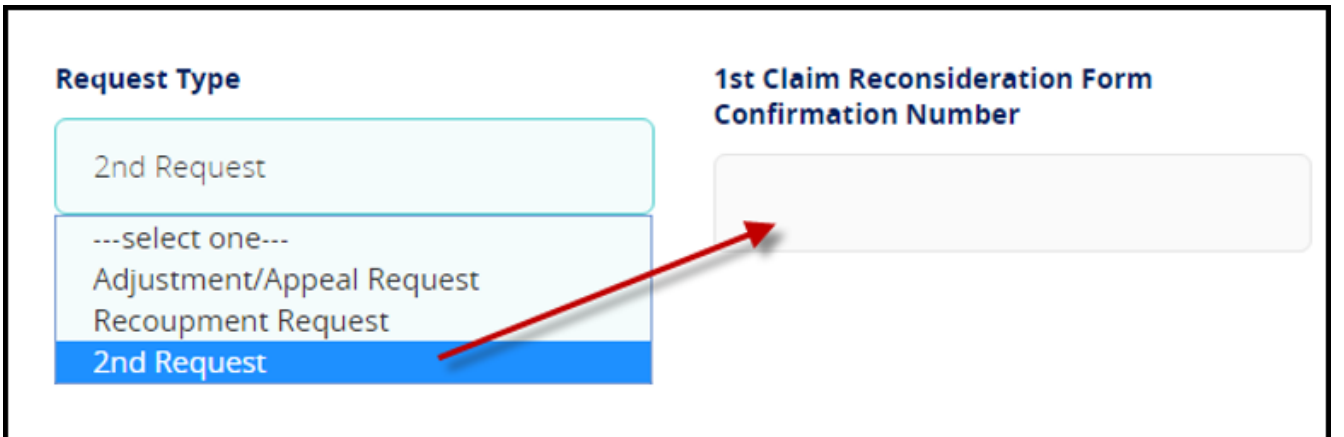

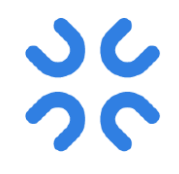

• You can attach multiple claims and attachments for a single member in the Claim Form section.

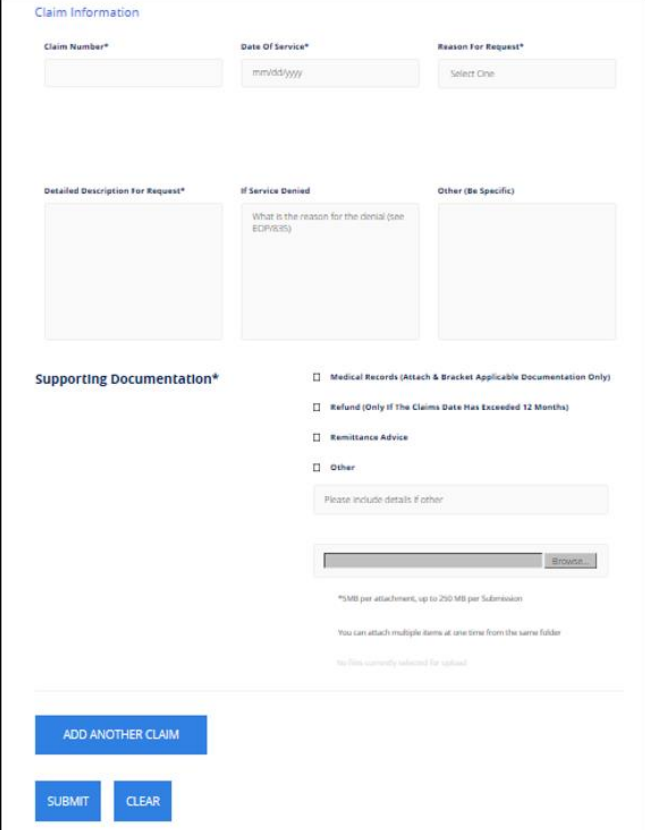

- When you have multiple attachments, you will need to pull them from one folder on your computer. Select and upload all of the attachments at the same time.
- How to attach multiple documents:
	- Windows and Mac computers: Hold down the Shift key and select documents that are grouped together.
	- Windows computers: Hold down the Control key and select each document when documents are in the same folder but not next to each other.
	- Mac computers: Hold down the Command key and select each document when documents are in the same folder but not next to each other.

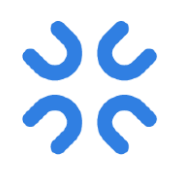

- Once all information is filled out, click the Submit button.
- The Confirmation page appears and the Confirmation Number should be saved for future reference.
- You can print the Confirmation page using the Print function at the bottom of the page.

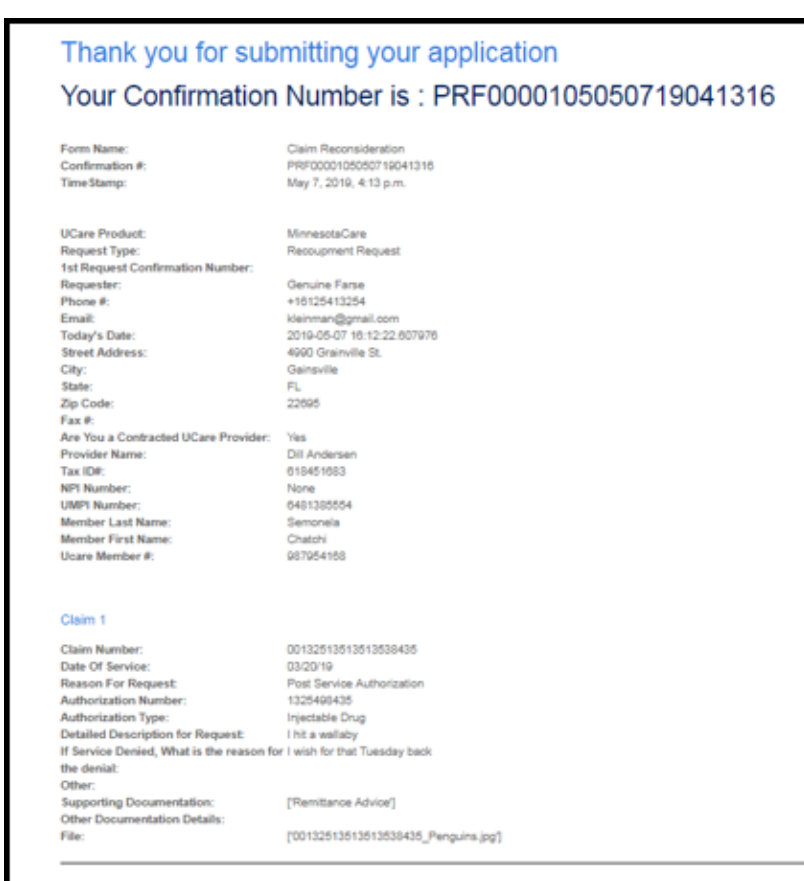

Print

# Checking Claim Status

- Your confirmation number shows that UCare has received your claim reconsideration request submission. There is no need to contact the Provider Assistance Center for additional confirmation.
- UCare has a targeted 30-day turnaround time for claim reconsideration (appeal/adjustment/recoupment) requests. If your request has not been processed or you have not received a written response to your request within 30 days, please contact the Provider Assistance Center. You will need your confirmation number to look up the status.